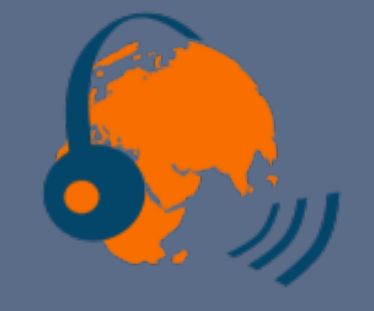

# **Shtooka et WIMS bases audio et exercices**

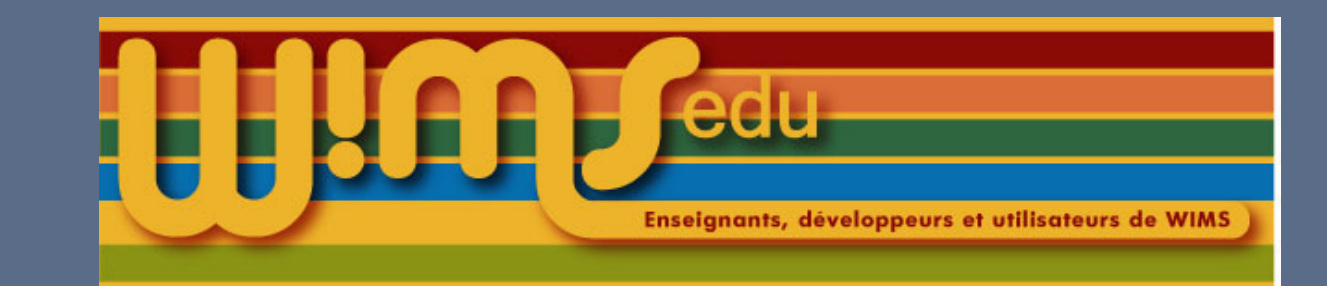

#### Présentation

L'association Shtooka (<http://shtooka.net>), qui se fixe une double vocation scientifique et pédagogique, a pour but principal de constituer des collections audio libres de mots et d'expressions dans différentes langues grâce à l'enregistrement de locuteurs natifs. Une consultation en ligne des enregistrements est accessible (<http://swac-collections.org/>).

#### Outil de recherche dans WIMS

Ces enregistrements peuvent être utilisés dans des exercices WIMS. Afin de consulter la base de données accessibles, un outil est disponible (chercher shtooka dans le moteur de recherche de WIMS). Il est possible de chercher un mot ou expression approximativement.

#### **Outil Swac**

Cet outil est destiné aux développeurs ou enseignants et permet de vérifier qu'un mot ou une expression de la base d'enregistrements audio du projet Shtooka peut être utilisé dans un exercice de WIMS.

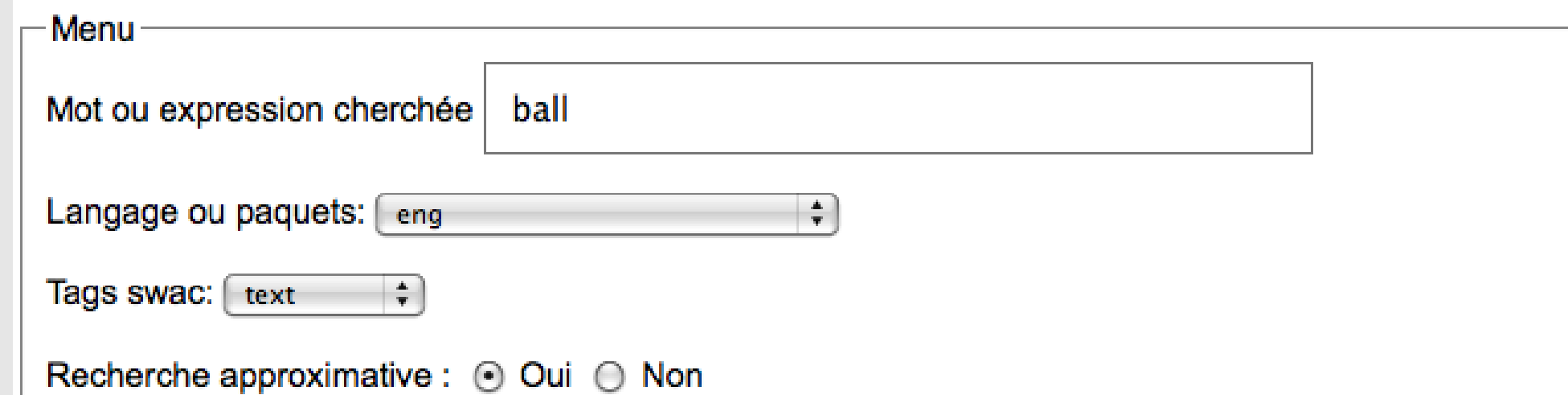

# Exemples d'exercices WIMS

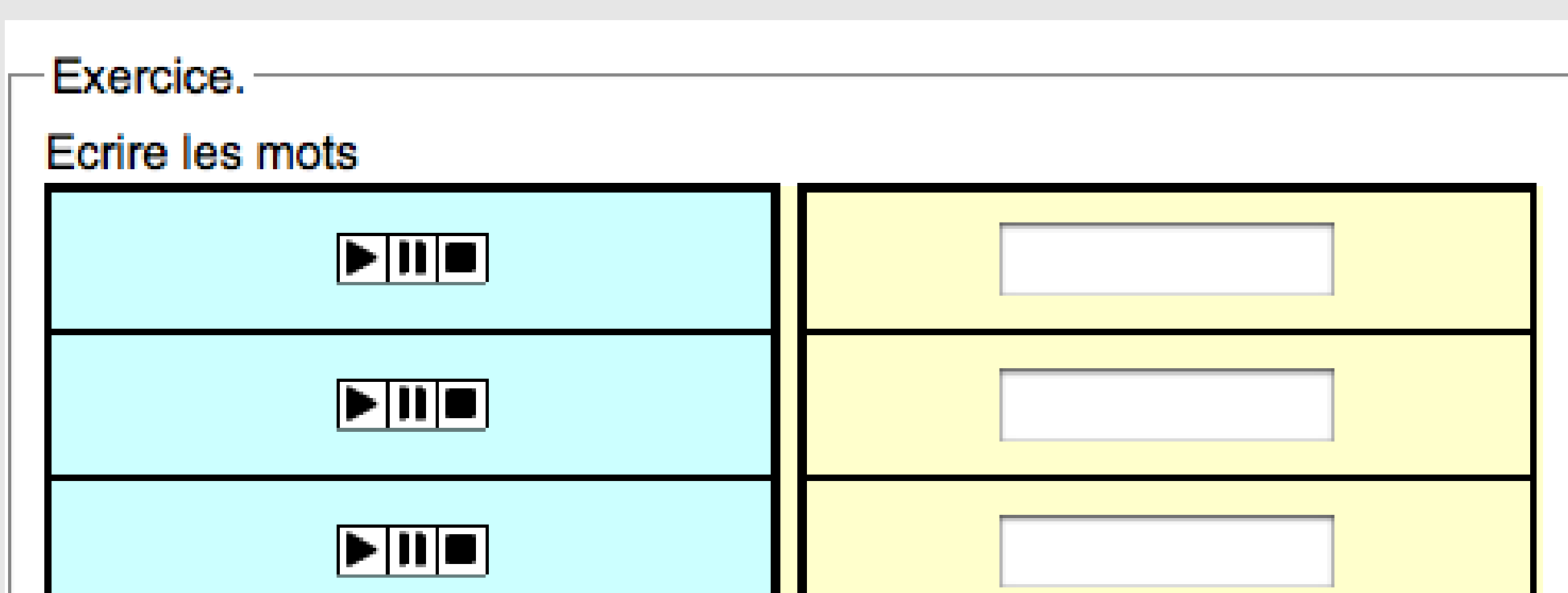

# Fonctionnement dans WIMS

Les listes de mots de certains des paquets audio sont indexées dans le noyau de WIMS avec leurs tags principaux. Les enregistrements peuvent avoir été téléchargés sur le serveur WIMS par le gestionnaire du site. Sinon, l'enregstrement sera cherché sur internet sur le site de Shtooka. Mais pour cela, il faut utiliser la macro lang/swac.

#### La macro à utiliser

 $\text{text{b}=\b[1;1]}$ \text{B=wims(append item \b to \B)}

#### }  $\text{Text}$  {C=}

\statement{Mets en correspondance les nombres lus dans deux langages : \embed{r1}} \answer{}{\B;\C}{type=correspond}

Il est recommandé de passer par la macro lang/swac pour appeler les enregistrements shtooka de manière à ce qu'un changement d'adresses de l'enregistrement soit sans conséquence. La commande de base est par exemple pour un mot français

\text{adresse=slib(lang/swac mon expression ou mot,fra)} Plusieurs players sont utilisables (par défaut, il s'agit de celui de l'ordinateur local). Par exemple,

\text{adresse=slib(lang/swac mer,fra,player=hbs\_mp3\_player)} contient l'adresse, mais aussi d'autres renseignements sur le mot. \text{adresse=\adresse[1;1]} contient uniquement l'adresse.

# Un exemple de source d'exercice

Cet exercice demande de mettre en correspondance des nombres lus dans des langues différentes.

Envoyer

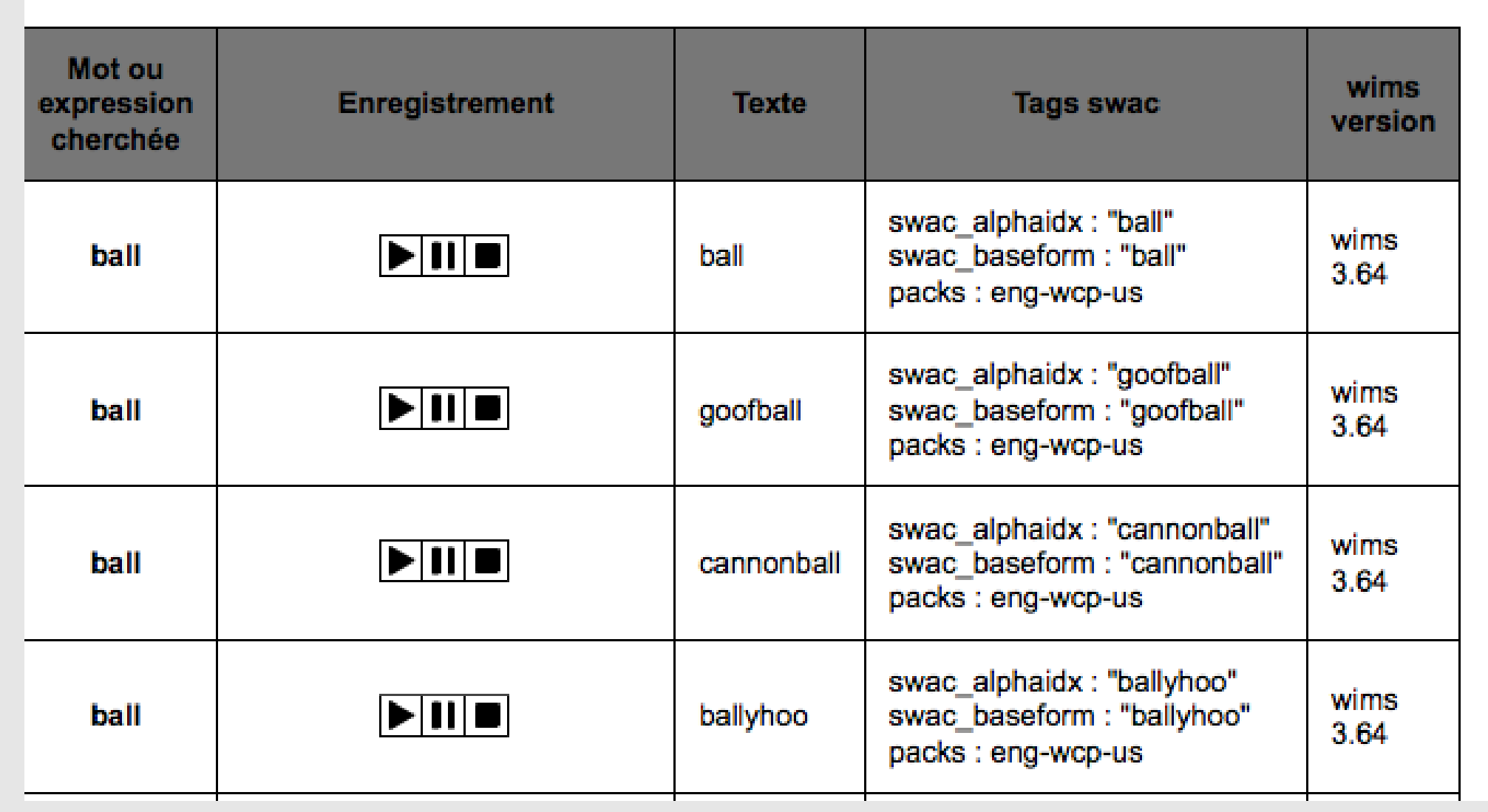

```
\text{A=shuffle(100)}
\text{lang=shuffle(fra,deu,por,eng)}
\text{text}{}_{B=}\frac{-1}{-1} to 3}
 \text{b=slib(lang/swac \A[\j],\lang[1])}
```

```
\for{k=1 to 3}{
 \text{c=slib(lang/swac \A[\k],\lang[2])}
 \text{text{c}=\c[1;1]}\text{C=wims(append item \c to \C)}
```
}

### Les langues disponibles dans WIMS

- $\blacktriangleright$  Allemand (2 154 mots) deu
- Anglais (14 585 mots) eng
- **Espagnol (1 739 mots) spa**
- $\blacktriangleright$  Français (17 781 mots) fra
- $\blacktriangleright$  Italien (597 mots) ita
- **Néerlandais (9 982 mots) dut**
- $\blacktriangleright$  Polonais (546 mots) pol
- $\blacktriangleright$  Portugais (1 546 mots) por
- Suédois (4 329 mots) swe
- $\triangleright$  Wolof (1 735 mots) wol

Les outils d'enregistrement de l'association Shtooka

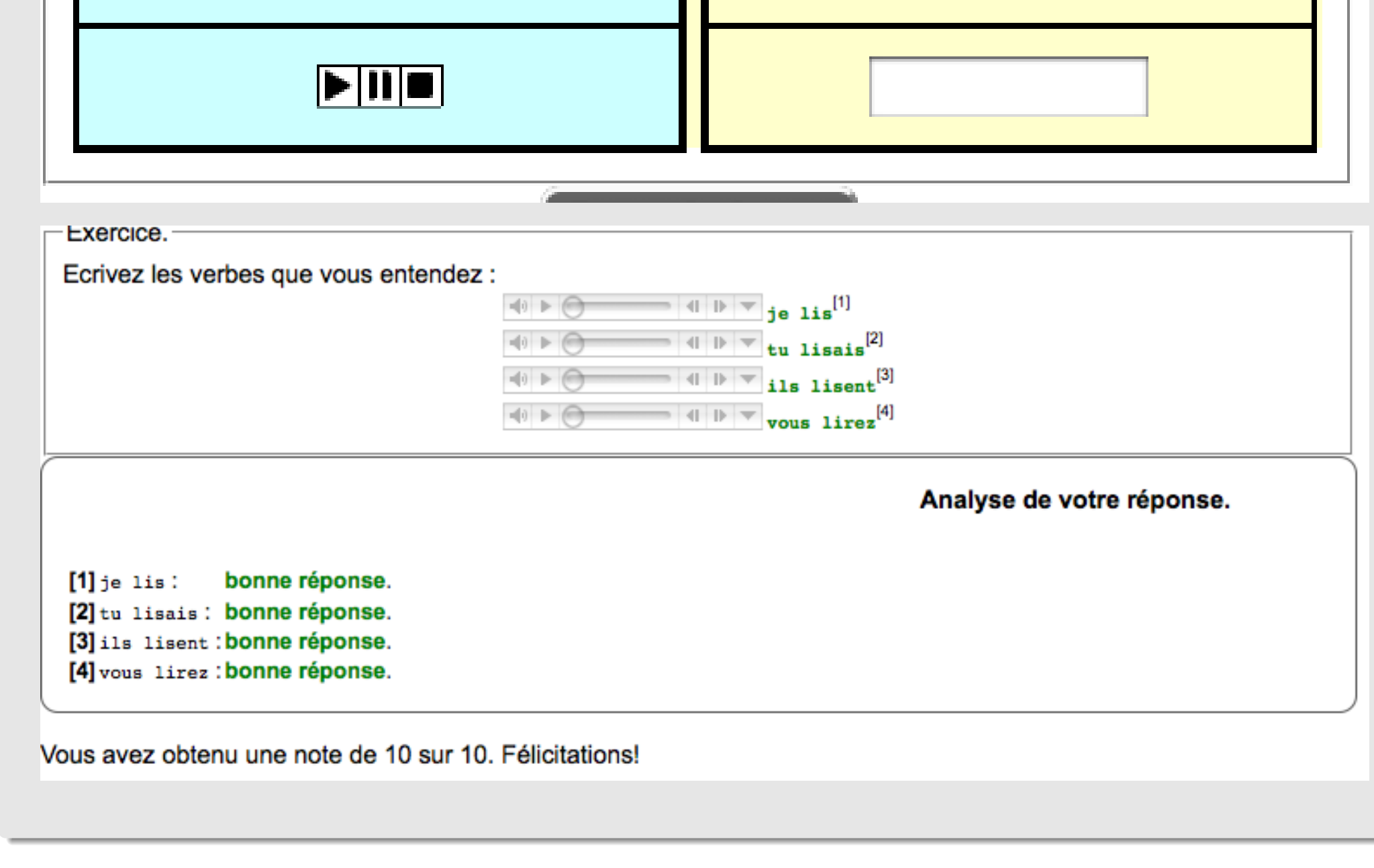

Shtooka Recorder est un programme d'une grande facilité d'emploi qui permet d'effectuer l'enregistrement de listes de mots et expressions. (Il permet l'enregistrement de 500 mots en 20 minutes).

Dans WIMS, outre l'utilisation en langues, nous pourrons aussi l'utiliser pour enregistrer des consignes d'exercices pour l'école primaire par exemple.

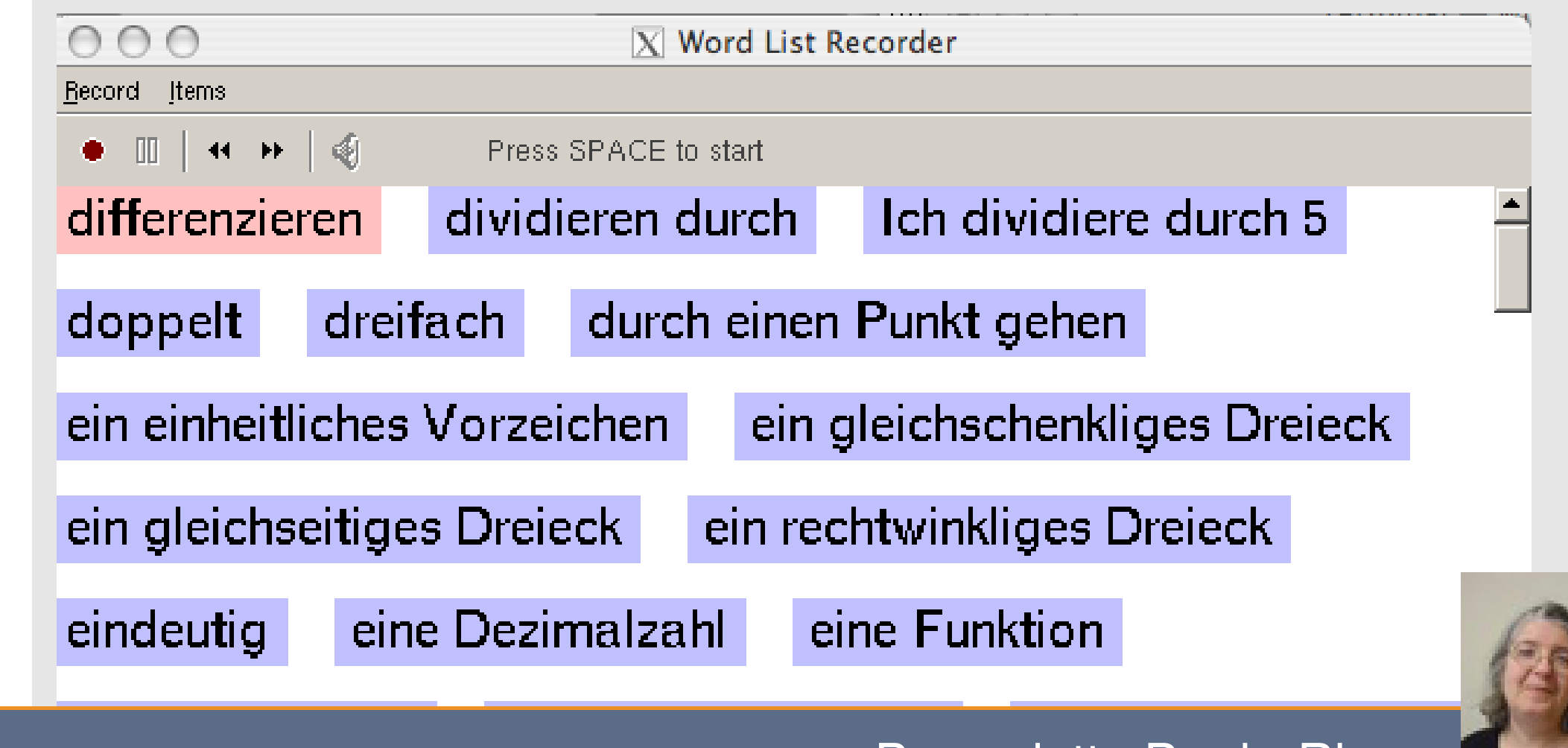

Colloque WIMS Bordeaux mai 2010 **Bernadette Perrin-Riou** Bernadette Perrin-Riou